## **Accessing FreshGrade from Home for Remote Learning! A Parent Guide**

Hello folks! In an effort to maintain instruction and curriculum delivery from a remote setting, your child will be able to access FreshGrade as a means of sharing learning. This infographic can be used to assist in accessing FreshGrade from home. As your child will be sharing work that is completed at home, you will need to access FreshGrade through the Student app/program, as the Parent app is only for viewing and commenting on work.

There are three(!) ways to access FreshGrade for Students:

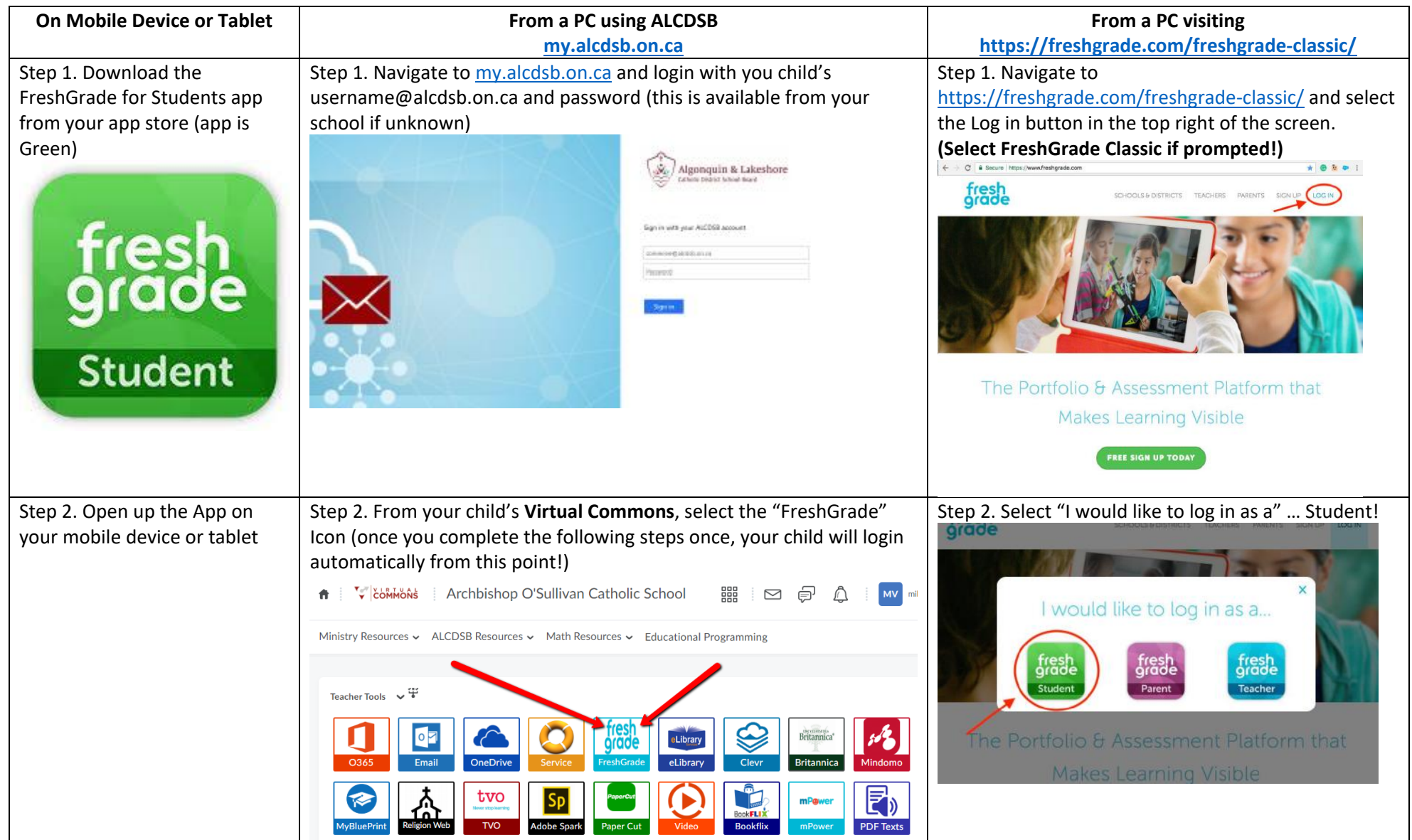

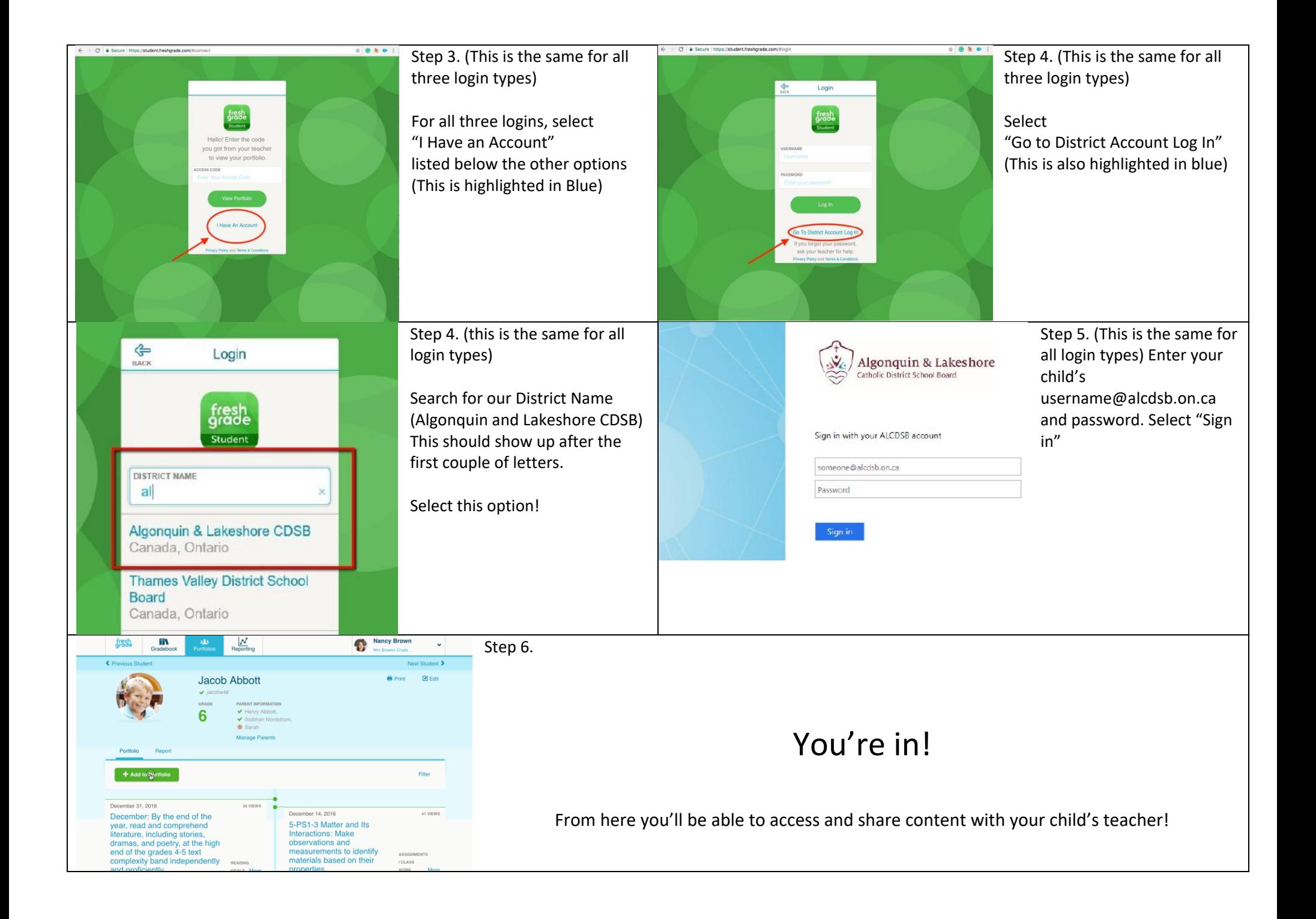

**BONUS**: Accepting the Invitation to Participate in your Child's FreshGrade Class

If you are able to log in and don't see a class, or perhaps you only see old archived classes, it's possible you still need to accept the invitation to your child's class. In FreshGrade you will see a column with different words and options, one of them being "Invites". Select "Invites, and you'll see an option to accept an invite to this year's class. This should be all you need to get started! In the image below, the student does not have any invites pending, and would be able to navigate to a class portfolio from the green column.

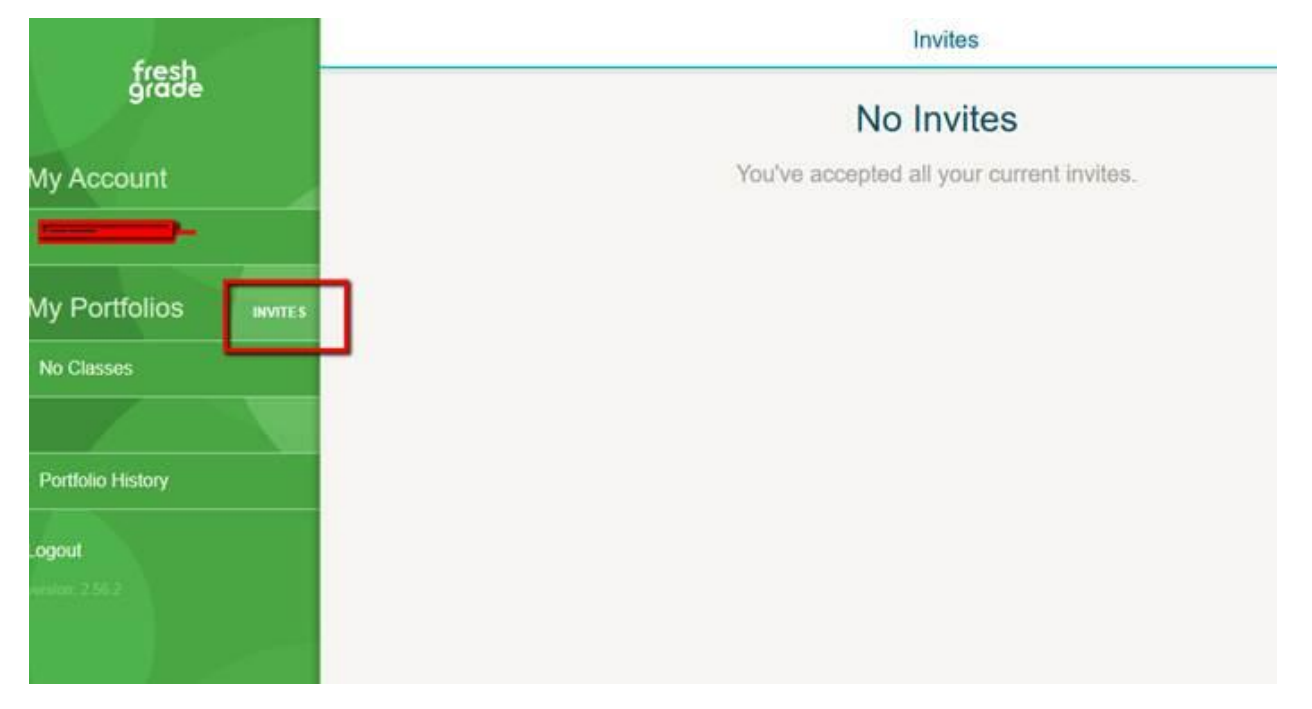

**NOTE:** If you have multiple people in your household using FreshGrade, you may receive error messages or be denied access – this is likely an issue of your device remembering the username and login of another family member. If possible, try using different browsers for different family members (Chrome, Edge, Firefox, etc.) Otherwise, you may have to clear your browser cache at the end of each session. This can be found in your browser settings, usually where you would clear a browser history.